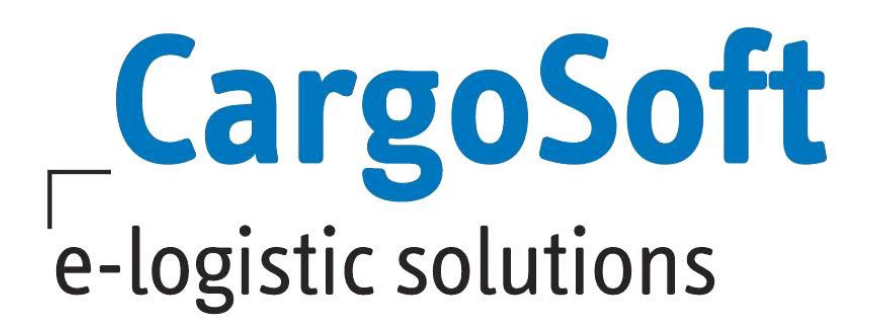

# **ECM Release Informationen Version 2022.4**

Nachfolgend informieren wir Sie über die allgemeinen Anpassungen in der ECM Version 2022.4.

#### **Highlights**

▶ Testphase Anbindung Freightify Adhoc API

#### **Ergänzung nach Hotfix Version 2022.4 Build 0995-RC**

Generelle Offerte > Report > Aufsplittung der Surcharges/Sideletter nach FCL/LCL

#### **Ergänzung nach Hotfix Version 2022.4 Build 1040-RC**

Freightify API > Anzeige von nicht gemappten Abrechnungstexten

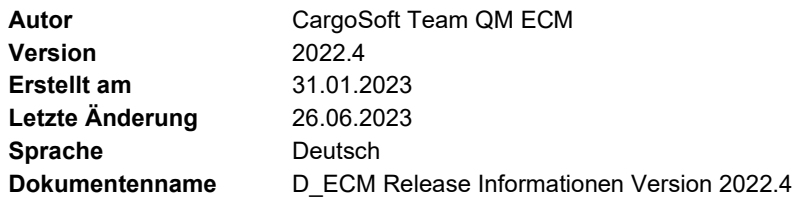

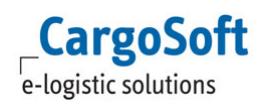

# **Inhaltsverzeichnis**

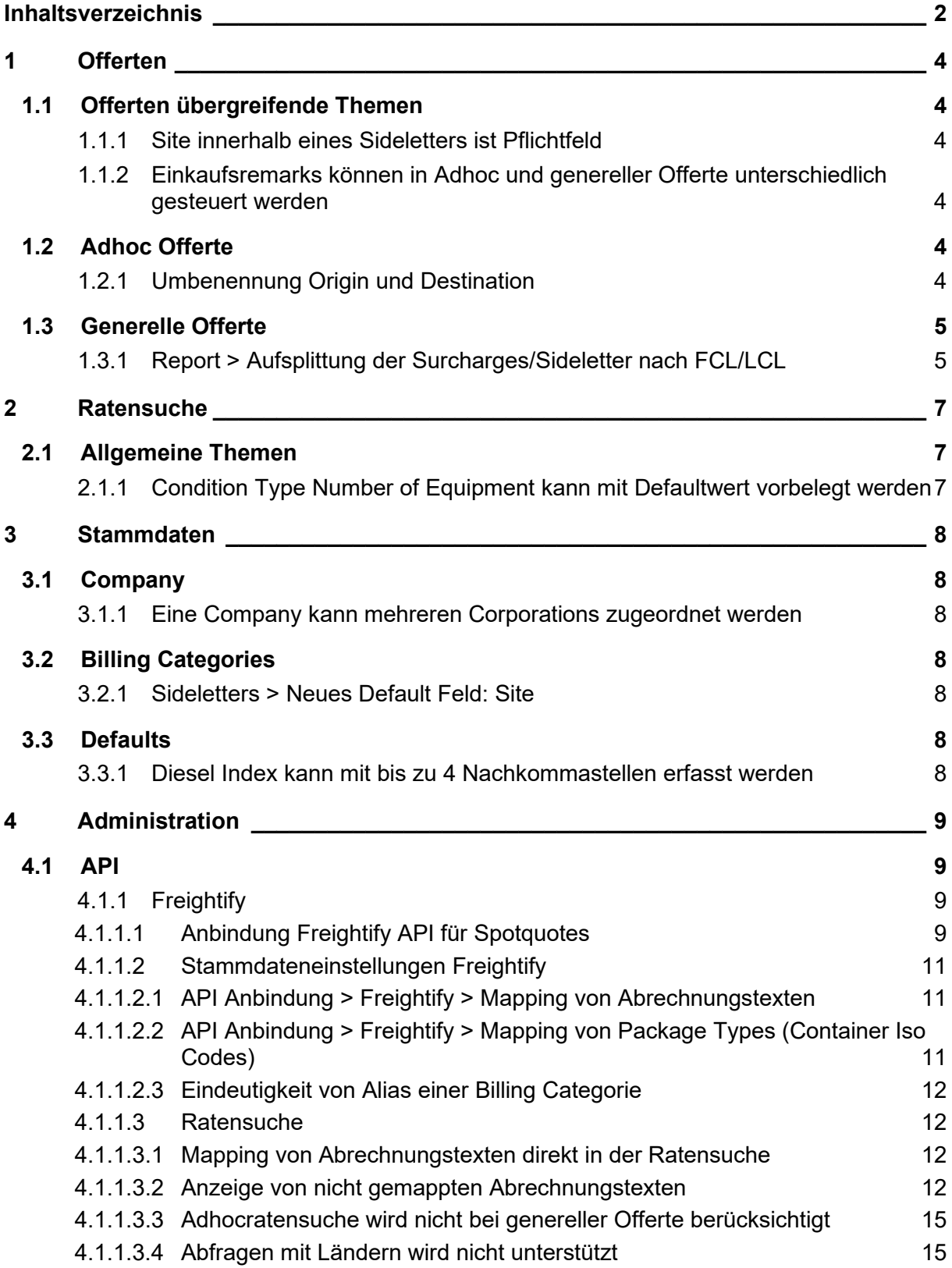

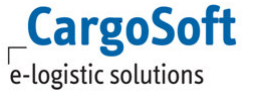

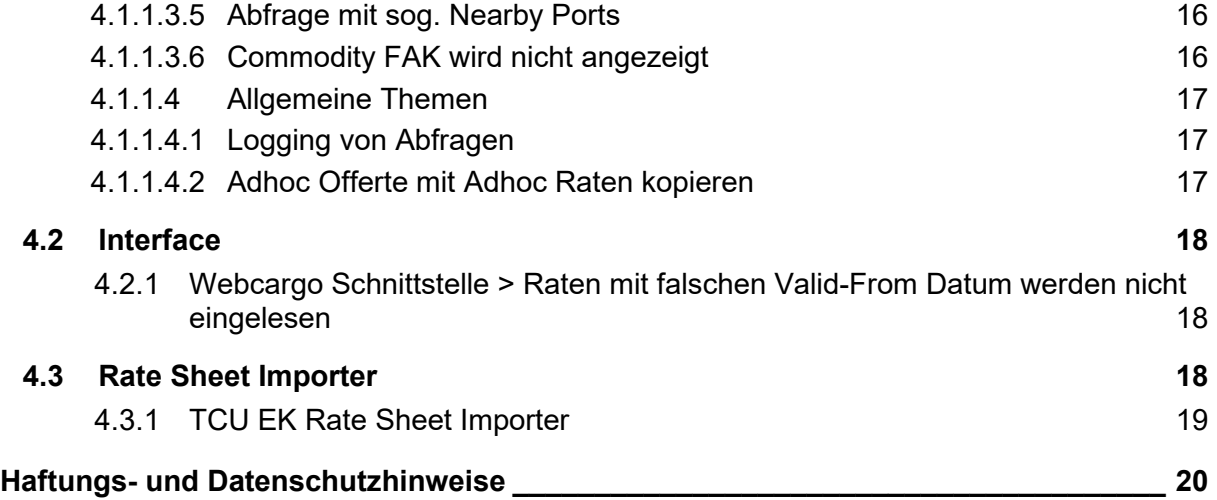

# **1 Offerten**

Die hier aufgeführten Themen finden Sie in der Onlinehelp unter ECM Quotations - DE-ECM-Offerten - CargoSoft - Online - Dokumentation

# **1.1 Offerten übergreifende Themen**

#### **1.1.1 Site innerhalb eines Sideletters ist Pflichtfeld**

Bei der Anlage eines Sideletters in einer Adhoc Offerte oder in einer generellen Offerte ist ein Abspeichern ohne eine Angabe im Feld: Site nicht möglich. Es erscheint die Fehlermeldung: Site required.

Um einen Sideletter für Site: Origin und Destination zu hinterlegen muss dieser zweimal angelegt werden.

Um eine Übersicht zu erhalten, ob ein Sideletter für Origin oder Destination gilt, kann die Spalte "Site" eingeblendet werden im Bereich Rates innerhalb der Offerte.

Wenn Offerten mit eventuellen Leereintragungen bei Site im Sideletter kopiert werden, ist unbedingt darauf zu achten vorm Speichern der kopierten Offerte die Site zu füllen in dem Sideletter, da es sonst zu Doppelberechnungen und fehlerhafter Anzeige kommt.

[ENT-6786]

#### **1.1.2 Einkaufsremarks können in Adhoc und genereller Offerte unterschiedlich gesteuert werden**

Es gab das Setting: USE\_BUYING\_REMARKS\_AS\_SELLING\_REMARKS , welches dafür sorgte, dass die Remarks im Einkaufskontrakt auch in die Offerte übernommen werden konnte.

Das Setting wurde gelöscht und ersetzt durch zwei weitere Settings, um diese Einstellung für die Adhoc und generelle Offerte unterscheiden zu können.

Es gibt jetzt folgende Settings:

USE\_BUYING\_REMARKS\_AS\_SELLING\_REMARKS\_IN\_ADHOC\_QUOTATIONS USE\_BUYING\_REMARKS\_AS\_SELLING\_REMARKS\_IN\_GENERAL\_QUOTATIONS

[ENT-6888]

# **1.2 Adhoc Offerte**

#### **1.2.1 Umbenennung Origin und Destination**

Die Bezeichnungen für die Felder Origin / Destination wurden in Pick Up und Delivery umbenannt.

[ENT-6950]

# **1.3 Generelle Offerte**

#### **1.3.1 Report > Aufsplittung der Surcharges/Sideletter nach FCL/LCL**

Es gibt in den Report Options der generellen Offerte ein neues Flag **Show Surcharges splitted.** Das Flag kann über das Template vorbelegt werden.

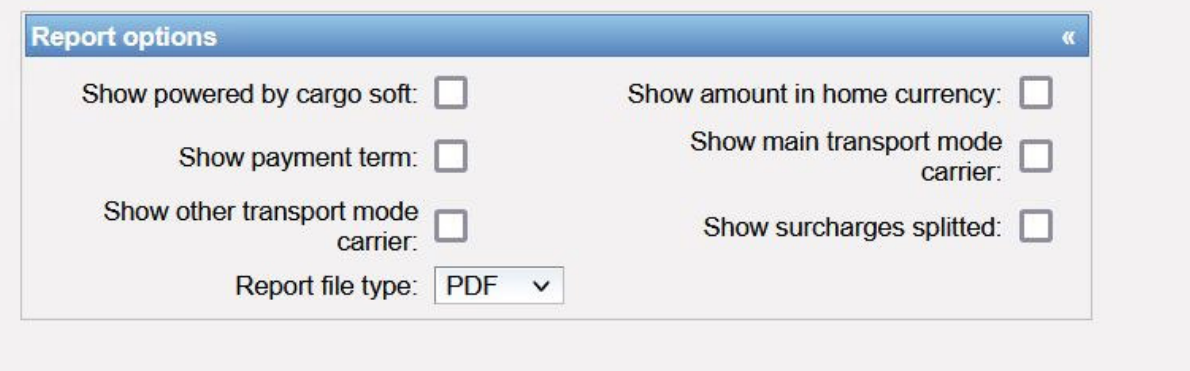

Ist dieses Flag gesetzt, werden im Report der generellen Offerte die Nebenkosten nach FCL/LCL tabellarisch getrennt.

Hierfür muss in jeder Ratenzeile ein Equipment eingetragen sein. Zeilen ohne Eintrag im Equipment werden nicht angedruckt.

Die Trennung im Report wird in folgender Reihenfolge durchgeführt, sofern es Ratenzeilen für die entsprechenden Einträge gibt:

- Full Load Surcharges
- Full Load PickUp / DropOff
- Full Load Sideletters
- Less Load Surcharges
- Less Load PickUp / DropOff
- Less Load Sideletters

Zukünftig muss in Kontrakten und Offerten nicht nur bei Basis sondern auch bei Surcharges und Sideletters das Equipment gefüllt werden. Ohne können die Ratenzeilen nicht mehr gespeichert werden.

Der User bekommt die Meldung **Equipment required** und sollte das Equipment nachpflegen, um den Kontrakt oder die Offerte speichern zu können.

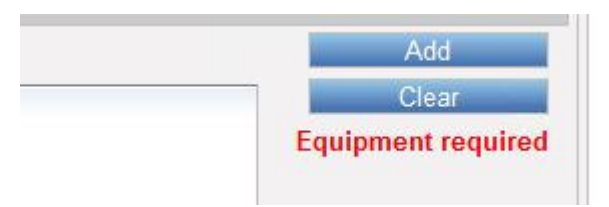

Mit dem Update wird in allen Billing Categories das Feld Container Type freigeschalten, so dass es immer eintragbar ist.

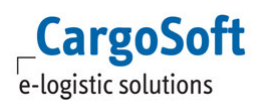

Im Upload eines Kontraktes, welcher noch nicht in jeder Zeile ein Equipment enthält, wird wie folgt vorgegangen:

- Es handelt sich um einen reinen FCL Kontrakt, der im Kontraktkopf auch FULL Load eingetragen hat. Dann werden im Upload alle leeren Equipments automatisch mit Full Load gefüllt
- Es handelt sich um einen reinen LCL Kontrakt, der im Kontraktkopf auch LESS Load eingetragen hat. Dann werden im Upload alle leeren Equipements automatisch mit Less Load gefüllt
- Handelt es sich um einen Mischkontrakt, wird beim Upload die Fehlermeldung *Equipment code is mandatory.* Der User muss in den Ratenzeilen den Equipment Code setzen und den Kontrakt hochladen.

#### 02/05/2023 14:57:49 Errors during file processing

Errors (15):

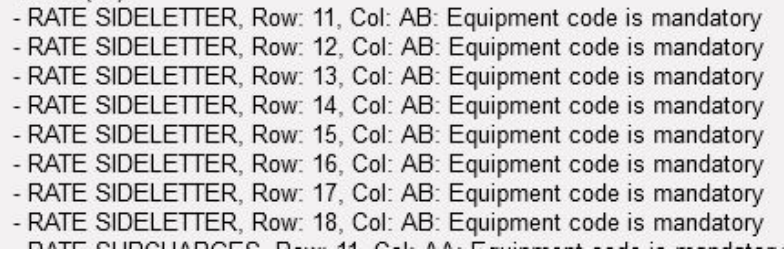

[ENT - 7152]

# **2 Ratensuche**

Die hier aufgeführten Themen finden Sie in der Onlinehelp unter ECM Ratensuche und Ratenberechnung - DE-ECM-Ratensuche/Ratenberechnung - CargoSoft - Online - Dokumentation

# **2.1 Allgemeine Themen**

#### **2.1.1 Condition Type Number of Equipment kann mit Defaultwert vorbelegt werden**

Unter Masterdata > Billing Categories > Condition Types > Name: Number of Equipment > Default (Rate Search) kann der Defaultwert für die Vorbelegung des Feldes Number of Equipment definiert werden.

Im Standard ist der Wert mit 1 vorbelegt. Somit wird in der Ratensuche in dem Feld Number of Equipment immer mit 1 vorbelegt.

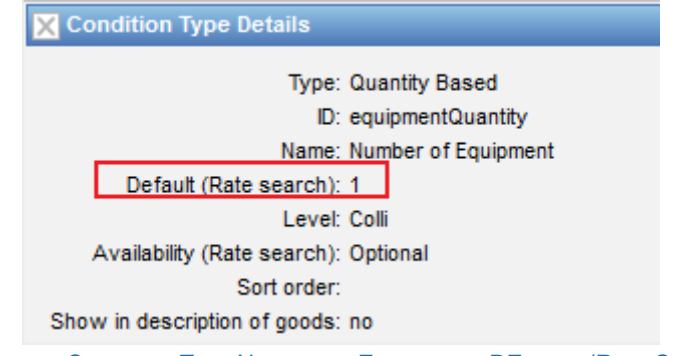

ABBILDUNG : CONDITION TYPE NUMBER OF EQUIPMENT : DEFAULT (RATE SEARCH)

[ENT-6242]

# **3 Stammdaten**

Die hier aufgeführten Themen finden Sie in der Onlinehelp unter ECM Masterdata - DE-ECM-Masterdata - CargoSoft - Online - Dokumentation

# **3.1 Company**

#### **3.1.1 Eine Company kann mehreren Corporations zugeordnet werden**

Es gibt die Möglichkeit eine Company mehreren Corporations zuzuordnen.

Soll eine Company nur einer Corporation zugeordnet werden können muss unter Administration > System > System Settings folgende Setting aktiviert werden:

PROHIBIT\_MULTIPLE\_MEMBERSHIPS\_IN\_CORPORATIONS.

[ENT - 6871]

#### **3.2 Billing Categories**

#### **3.2.1 Sideletters > Neues Default Feld: Site**

In den Billing Categories Typ Sideletter gibt es ein neues Feld: Default Site Hier können die Einträge Origin/Destination/leer ausgewählt werden.

Zur Kontraktanlage und zum Mappen von Schnittstellen/APIs soll der Default Wert aus dem Sideletter genommen werden.

Ist ein Leereintrag drin, wird dieser genutzt (wird für beide Sides berechnet).

[ENT-6878]

#### **3.3 Defaults**

#### **3.3.1 Diesel Index kann mit bis zu 4 Nachkommastellen erfasst werden**

Die Erfassung des Diesel Index/Floaters wurde von 2 auf 4 Nachkommastellen erweitert.

[ENT-6866]

# **4 Administration**

Die hier aufgeführten Themen finden Sie in der Onlinehelp unter ECM Masterdata - DE-ECM-Masterdata - CargoSoft - Online - Dokumentation

# **4.1 API**

#### **4.1.1 Freightify**

Die Anbindung der Adhoc Raten API von Freightify ist aktuell nur für ausgewählte Pilotkunden verfügbar. Bei weiteren Fragen wenden Sie sich gerne an den Vertrieb.

Für die Nutzung der Freightify API-Anbindung ist zusätzlich ein Vertrag mit Freightify notwendig, sprechen Sie hierzu bitte Freightify an.

#### **4.1.1.1 Anbindung Freightify API für Spotquotes**

Um die Anbindung der Adhoc Raten API von Freightify nutzen zu können muss folgende Einrichtung vorgenommen werden:

Folgende Rechte müssen vergeben werden: page\_system\_ratesApis rateSearch\_useExternalApis

Es muss ein Plugin aktiviert und die Rates API angelegt werden. Hierzu sprechen Sie uns bitte an. Die Freightify API wird unter System > Rates APIS konfiguriert

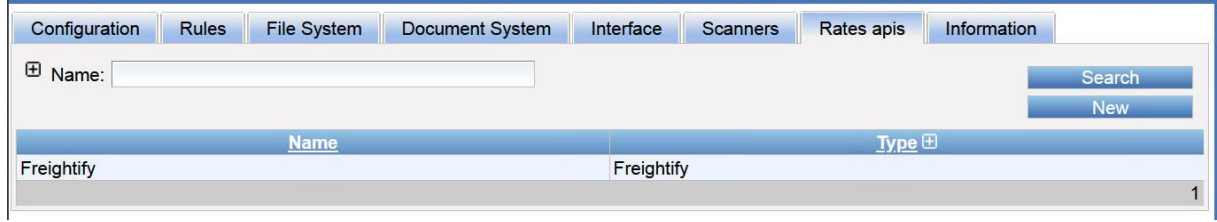

#### ABBILDUNG: SYSTEM > RATES APIS

In der API müssen sämtliche Grundkonfigurationen gemacht werden.

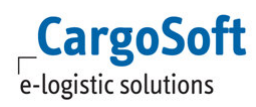

#### **CargoSoft ® ECM Release Informationen Version 2022.4**

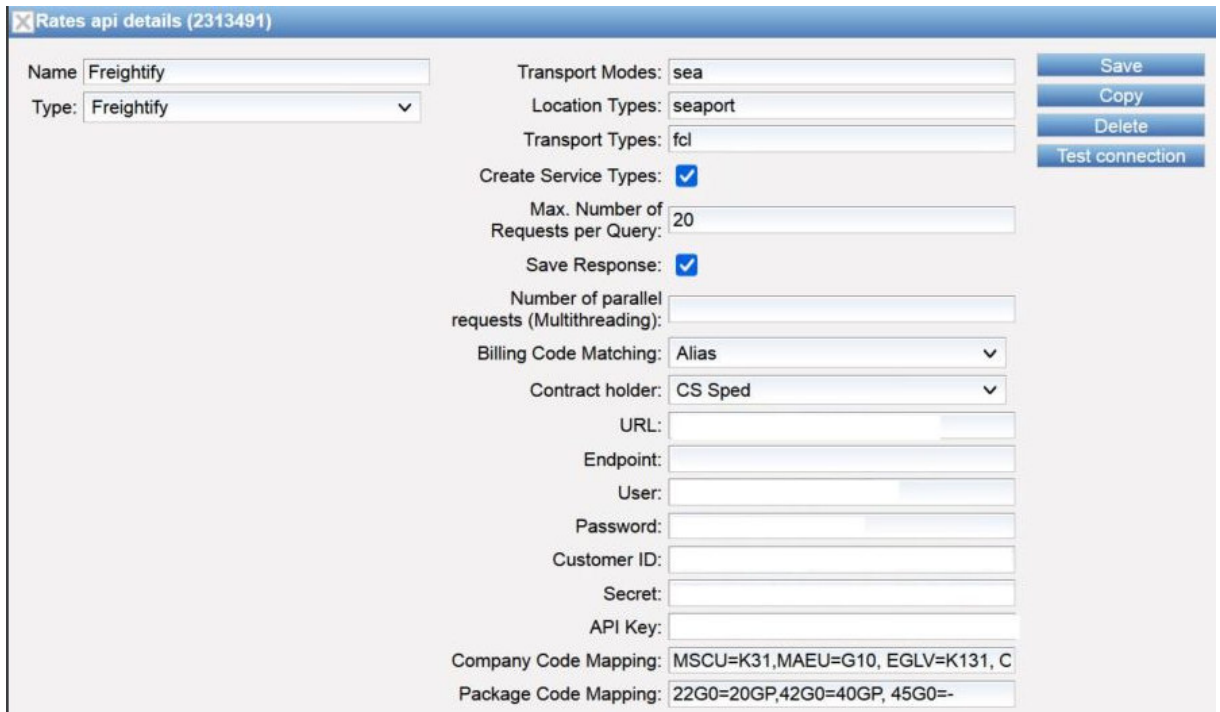

ABBILDUNG: RATES API DETAILS

Über Transport Modes, Location Types und Transport Types kann eingeschränkt werden, für welche Routings eine API gesteuert werden soll.

Bei Freightify sind die Einträge (Stand Januar 2023) wie folgt: Transport Modes: sea Location Types: seaport Transport Types: fcl

Die Checkbox bei *Create Service* löst aus, dass die Services, die als Antwort von Freightify gesendet werden, im System angelegt werden.

Im Feld *Max. Number of Request per Query* kann ein Wert eingestellt werden, bei dem eine Abfrage abgebrochen bzw nicht gesendet werden soll.

Von Freightify bekommt der Kunde folgende Informationen, die in der API eingetragen werden müssen:

- Username / Passwort
- Customer ID
- API Key
- Secret URL

Diese müssen in die vorgesehenen Felder eingetragen werden. Als *Contract Holder* muss der System Owner eingetragen werden.

Im Feld Company Code Mapping müssen die Codes, die Freightify für den Carrier übergibt mit der entsprechenden Adressnummer gemappt werden.

[ENT-6468]

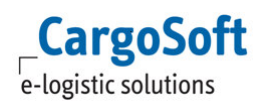

### **4.1.1.2 Stammdateneinstellungen Freightify**

#### **4.1.1.2.1 API Anbindung > Freightify > Mapping von Abrechnungstexten**

In der API Anbindung zur Adhocratenabfrage bei Freightify müssen die Abrechnungstexte, die Freightify nutzt, ausgelesen werden.

Die Abrechnungstexte müssen in den Billing Categories in den Alias Einträgen gepflegt werden. Die API Anbindung Freightify muss auf die Aliase der Billing Categories schauen.

Eine entsprechende Einstellung muss in der API Anbindung konfiguriert werden.

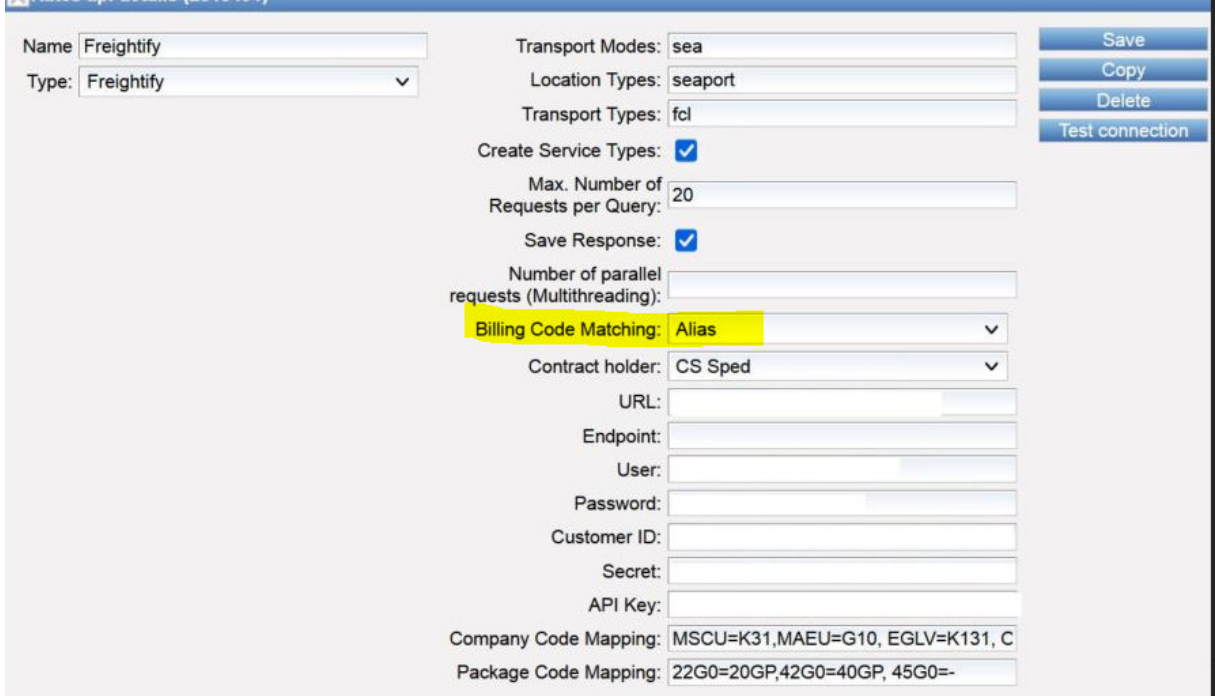

ABBILDUNG : API ANBINDUNG > FREIGHTIFY > MAPPING VON ABRECHNUNGSTEXTEN

Die Texte müssen in den Aliases immer mit entsprechenden Zusätzen gepflegt: Text |O (für Origin Sideletter) Text |D (für Destination Sideletter) Text|F (Für Basis oder Surcharge)

[ENT-6619]

#### **4.1.1.2.2 API Anbindung > Freightify > Mapping von Package Types (Container Iso Codes)**

Bei der Anbindung der Freightify API müssen ISO Container Codes in der API Anbindung gemappt werden.

Freightify gruppiert eigene Codes, eine Liste der Codes kann Freightify zur Verfügung stellen. In der Konfiguration gibt es das Feld Package Code Mapping , hier müssen die Mappings eingetragen werden, mit Komma separiert.

ISO-Code im ECM=Freightify Code, ISO-Code im ECM=Freightify Code

Wenn ein Container Typ bei der Schnittstelle nicht bekannt ist, liefert die Schnittstelle eine entsprechende Fehlermeldung, die bei der Suche ausgegeben wird.

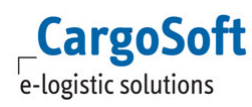

Wenn bestimmte ISO Codes gar nicht gesucht werden sollen, kann im Package Code Mapping statt dem Freightify Code der Wert "-" eingetragen werden, dieser Code wird dann ignoriert und es gibt dann auch keine Warnung.

[ENT-6625]

### **4.1.1.2.3 Eindeutigkeit von Alias einer Billing Categorie**

Mit der Anbindung der Freightify API ist die Erfassung von Alias Einträgen der Billing Categorie eindeutig gemacht worden.

Der gleiche Name kann nicht mehrfach vergeben werden.

Es gibt Einträge mit Company und ohne, ein Eintrag mit Company hat Vorrang. Die Eindeutigkeit muss immer innerhalb der Firma oder ohne gegeben sein.

Aliase können hinter dem Namen ergänzt werden mit

- O = Origin Sideletter
- D = Destination Sideletter
- F = Basis oder Surcharge

Gibt es einen Code ohne | darf der gleiche Text mit | nicht mehr gespeichert werden.

Ebenso muss es möglich sein, den gleichen Namen mit | Zusätzen abspeichern zu können.

Name |O - es darf der gleiche Name noch mit |D und |F gespeichert werden

Name |D - es darf der der gleiche Name noch mit |O und |F gespeichert werden

Name |F - es darf der gleiche Name noch mit |O und |D gespeichert werden

[ENT-6622]

#### **4.1.1.3 Ratensuche**

#### **4.1.1.3.1 Mapping von Abrechnungstexten direkt in der Ratensuche**

Gibt es im Ratenergebnis im ECM von Freightify einen Abrechnungstext, der noch nicht gemappt ist in den Aliases der Billing Category, erscheint unterhalb der Ratensuche eine Meldung.

Der Abrechnungstext erscheint, daneben die Möglichkeit eine Basis/Surcharge/Sideletter Abrechnungsart einzutragen, in die der Text gemappt werden soll.

Nach dem Mappen und Bestätigen der Billing Category mit OK muss die Suche erneut ausgeführt werden, damit die Preise vollständig berechnet werden können.

An die Emailadresse, die in dem Feld Support Mail Receiver eingetragen ist, wird eine Email gesendet, dass Abrechnungstexte gemappt wurden und welcher User sie gemappt hat.

[ENT-6620]

#### **4.1.1.3.2 Anzeige von nicht gemappten Abrechnungstexten**

Wenn bei einer Ratensuche über die Freightify API Kosten im Preis enthalten sind, deren Abrechnungstexte nicht gemappt sind, wurden sie bislang nicht im Preis der Ratensuche mit angezeigt.

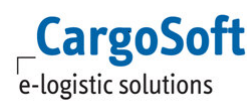

Um dies zu ermöglich, kann unter Adminstration > System > System Settings in dem neuen Setting *NOT\_MAPPED\_BILLING\_CAT\_CODE* ein Code einer Billing Category eingetagen werden, die als Platzhalter genommen werden soll.

Diese Billing Category muss nicht im TMS existieren, sie muss jedoch als Surcharge angelegt sein. Wenn die API für mehrere MOTs Raten hat, muss der Surcharge für jeden MOT gleich lauten. Es muss lediglich der Name und die Reference der Abrechnungsart existieren.

Als Beispiel wurde die Abrechnungsart NOT Mapped in API angelegt:

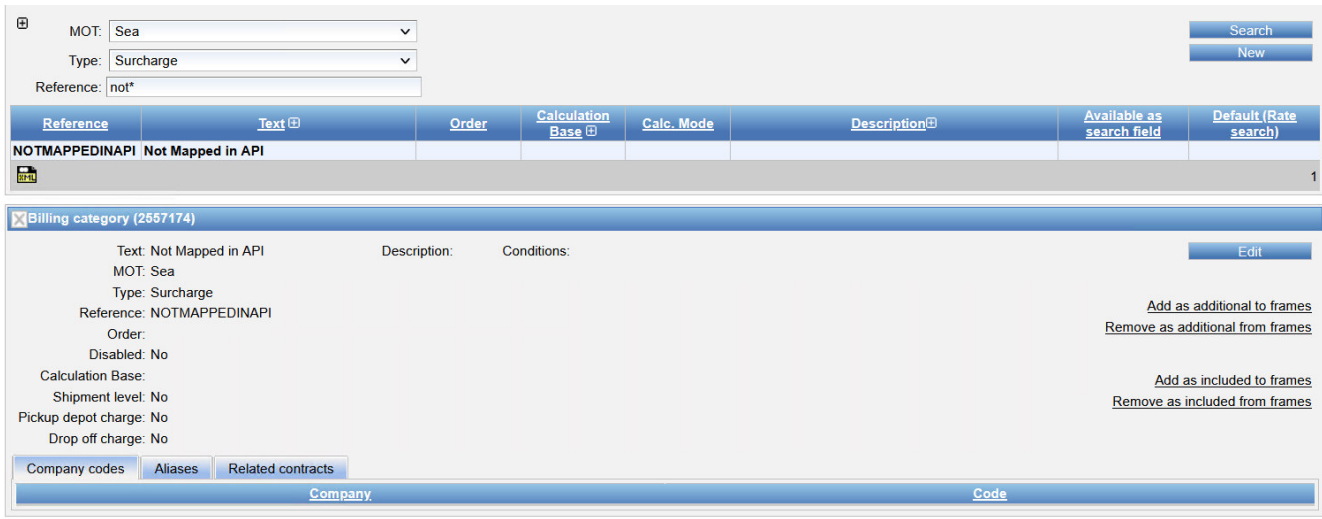

Im o.g. Systemsetting muss die Reference der Abrechnungsart eingetragen werden.

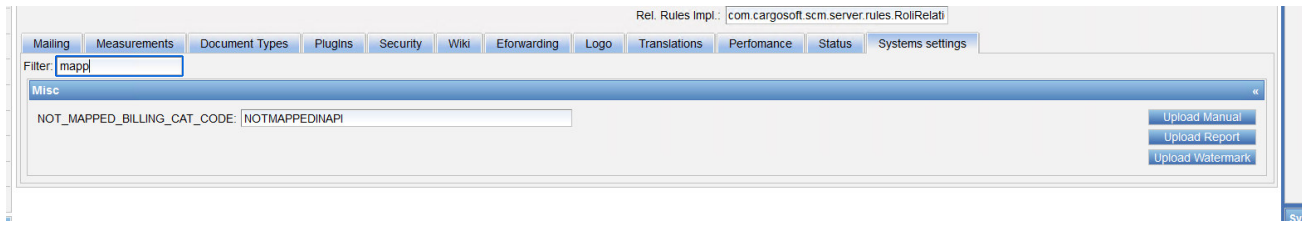

Wird nach Eintrag einer Abrechnungsart in dem Systemsetting eine Ratensuche über die Freightify API durchgeführt, sieht der Anwender direkt den Gesamtpreis. Im Mouseover des Gesamtpreises, wird angezeigt, dass die Abrechnungsart *Not Mapped in API* genutzt wurde.

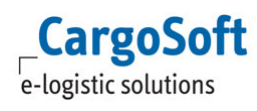

#### **CargoSoft ® ECM Release Informationen Version 2022.4**

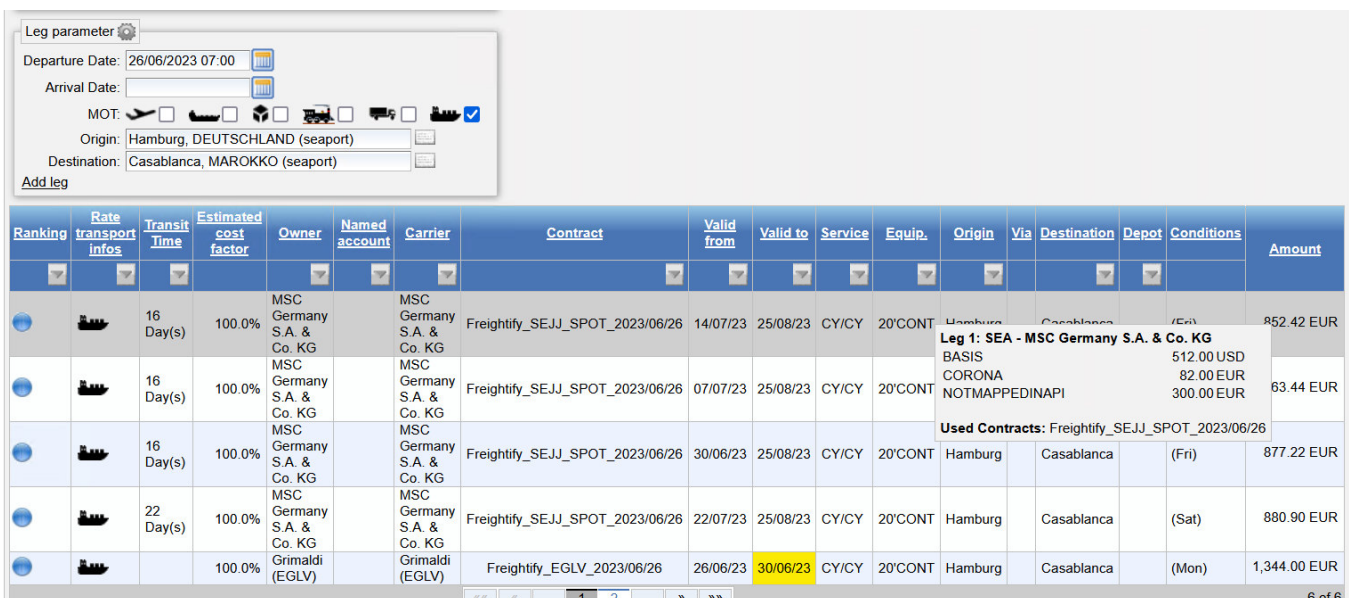

In der Detailansicht des spezifischen Suchergebnisses kann der Anwender in dem Mouseover für Remarks sehen, um welche Kosten es sich hier handelt.

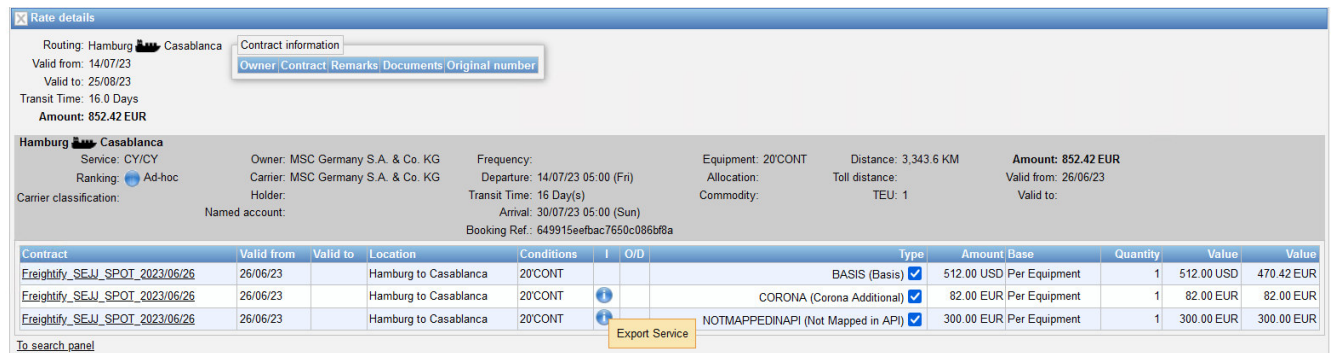

Die Abrechnungstexte müssen weiterhin gemappt werden, diese Einstellung ersetzt nicht das Mapping von Abrechnungstexten, sondern erlaubt es dem Anwender, sofort, den Gesamtpreis zu sehen.

Adhoc Offerten können nicht erstellt werden, wenn ein Preis ausgewählt wird, in dem die Abrechnungsart für nicht gemappte Abrechnungsarten genutzt wird.

Sobald der Anwender einen solchen Preis in der Ratensuche der Adhocofferte auswählt, sind die Sellingpreise und Margins sowie der Button Confirm Rates ausgegraut.

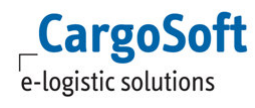

#### **CargoSoft ® ECM Release Informationen Version 2022.4**

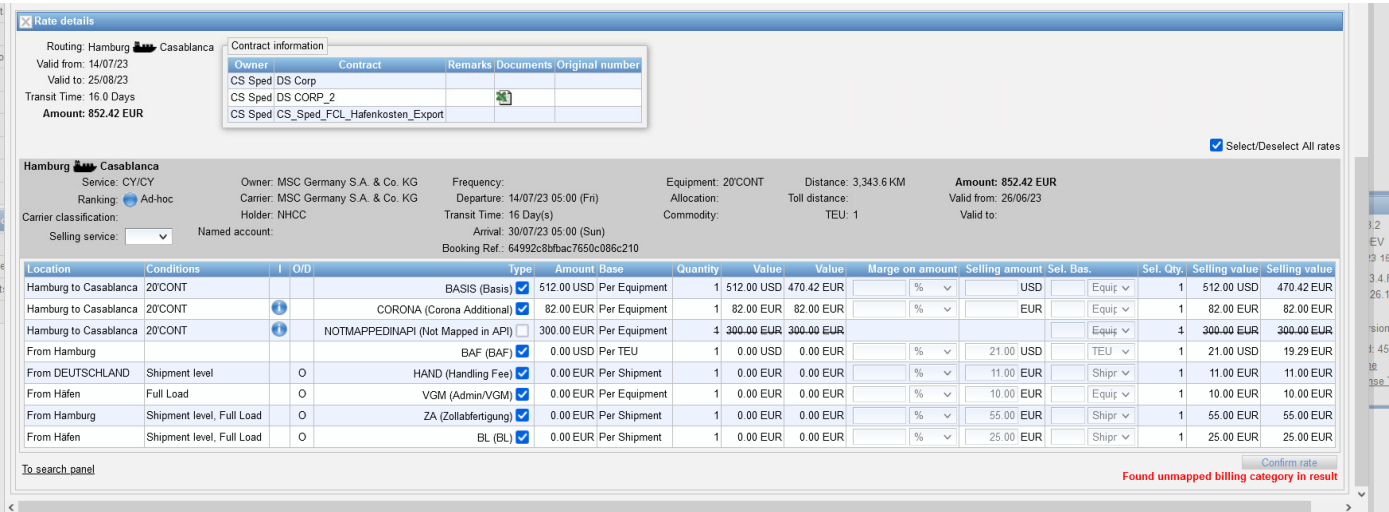

[ENT – 7192]

#### **4.1.1.3.3 Adhocratensuche wird nicht bei genereller Offerte berücksichtigt**

Die Anbindung der Freightify Adhoc Raten API wird nur in der normalen Ratensuche und bei der Erstellung der Adhoc Offerte berücksichtigt.

In der Suche von Nettoraten für eine generelle Offerte wird die Adhocraten API grundsätzlich nicht angefragt.

[ENT-6689]

#### **4.1.1.3.4 Abfragen mit Ländern wird nicht unterstützt**

Beim Nutzen der Freightify API ist es nicht möglich, Ratenabfragen von /zu Ländern als Locationstyp zu machen. Aufgrund der Vielzahl der Anfragen, die im Hintergrund laufen, wären Länderabfragen zu kostspielig.

Regionen werden zugelassen, da diese explizit angelegt werden. Abfragen mit Regionen, in denen Länder gespeichert sind, werden ebenfalls verhindert.

Die Meldung **Country Locations for API queries are not supported** erscheint.

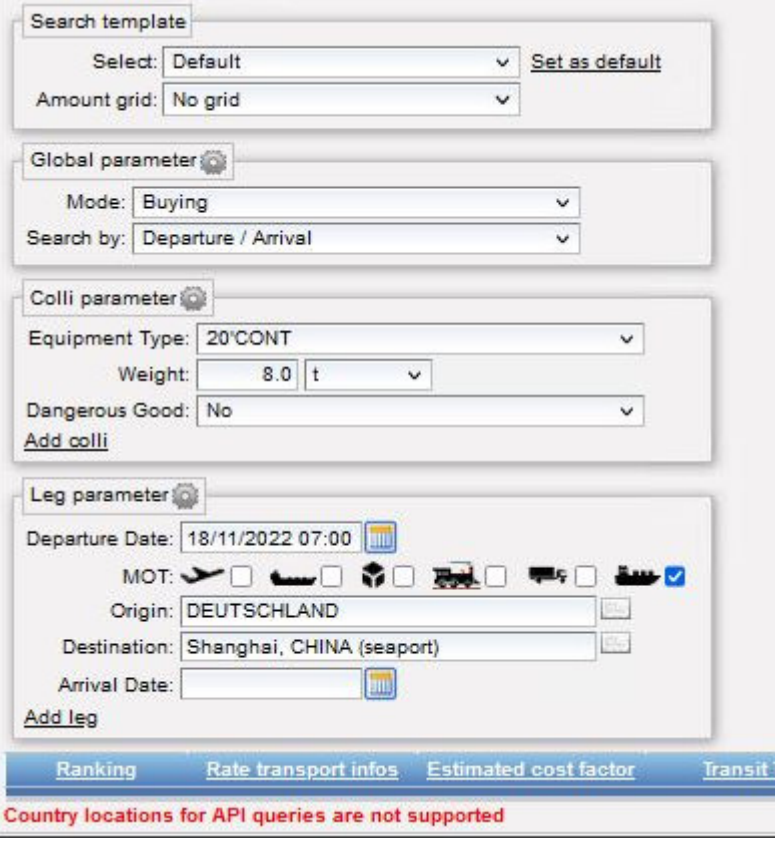

ABBILDNG: RATENSUCHE MIT LÄDERN WIRD NICHT UNTERSTÜTZT

[ENT-6789]

# **4.1.1.3.5 Abfrage mit sog. Nearby Ports**

Freightify liefert bei einer Preissuche auf der Weboberfläche auch Ergebnisse zu sog. nearby Ports. Diese Logik ist im ECM nicht abbildbar. Es müssen Regionen angelegt werden, für Locations, die mehrere Häfen/Terminals haben.

Nur so können unterschiedliche Häfen/Terminals als Ergebnis einer Abfrage dargestellt werden. Da die Region nur zur Ratensuche genutzt wird, reicht es, wenn sie auf die Company des System Owners aufgemacht wird.

[ENT-6900]

# **4.1.1.3.6 Commodity FAK wird nicht angezeigt**

In der API Anbindung Freightify wird von den einzelnen Carriern eine Commodity FAK mit übermittelt. Wenn die Commodity nicht in der gleichen Schreibweise für den jeweiligen Carrier in den Stammdaten hinterlegt ist, gäbe es eine Meldung, dass die Commodity nicht bekannt ist.

Die allgemeine Logik im ECM ist, das jede Rate ohne eine spezifische Commodity eine FAK Rate ist. Daher werden die Meldungen, dass die Commodities FAK (in sämtlichen Schreibweisen) nicht vorhanden sind, ignoriert. Dies hat auch zur Folge, dass die Commodity FAK nicht an die Adhoc Rate geschrieben wird.

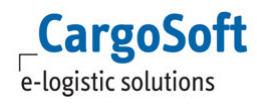

[ENT-6690]

#### **4.1.1.4 Allgemeine Themen**

#### **4.1.1.4.1 Logging von Abfragen**

Die Abfragen, die über die Freightify API gemacht werden, werden gelogged. Somit kann nachvollzogen werden, welche und wieviele Abfragen gemacht worden sind. Mit der Berechtigung *page\_ratesManagement\_rateSearchQueries* wird unter **Rates** der Reiter **RateSearchQueries** freigeschaltet.

Auf diesem Reiter können die Abfragen überprüft und auch heruntergeladen werden. Als Source muss **Freightify** eingetragen werden.

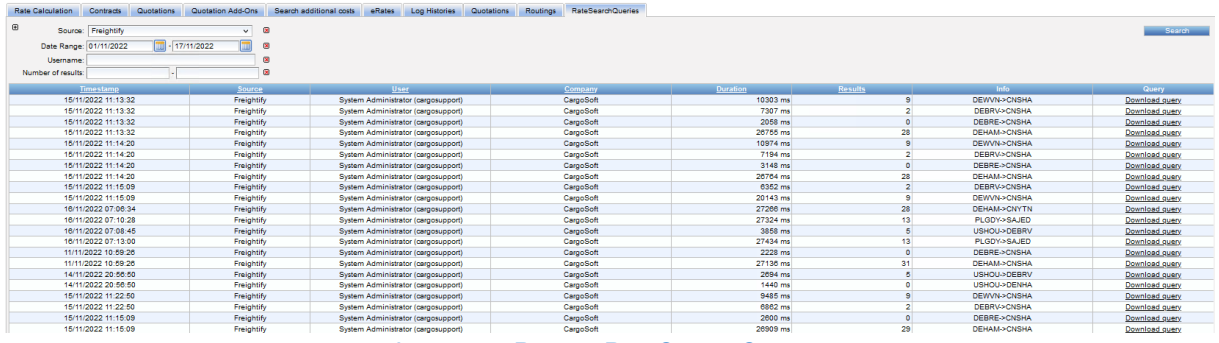

ABBILDUNG: RATES > RATESEARCHQUERIES

In den Stammdaten > Rates API gibt es eine Checkbox "Save Response". Ist die Checkbox gesetzt, wird in der JSON Datei an der Query nicht nur die Anfrage gespeichert, sondern unter "Result" auch die Original Antwort von Freightify.

[ENT-6788]

#### **4.1.1.4.2 Adhoc Offerte mit Adhoc Raten kopieren**

Bei Erstellung einer Adhoc Offerte können die Adhoc Raten aus der Freightify API nicht übernommen werden.

Da die Adhocraten eine kurze und spezifische Gültigkeit haben, können die genutzten Adhoc Raten nicht kopiert werden.

Sind in der Adhoc Offerte Raten mit einem Ranking *Adhoc* enthalten, kann die Offerte mit **Copy** kopiert werden. Dann kann man jedoch nur noch über **Search Rates** neue Raten suchen. Der Button **Copy** zum Kopieren der Raten steht nicht zur Verfügung.

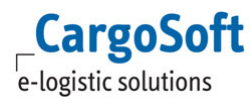

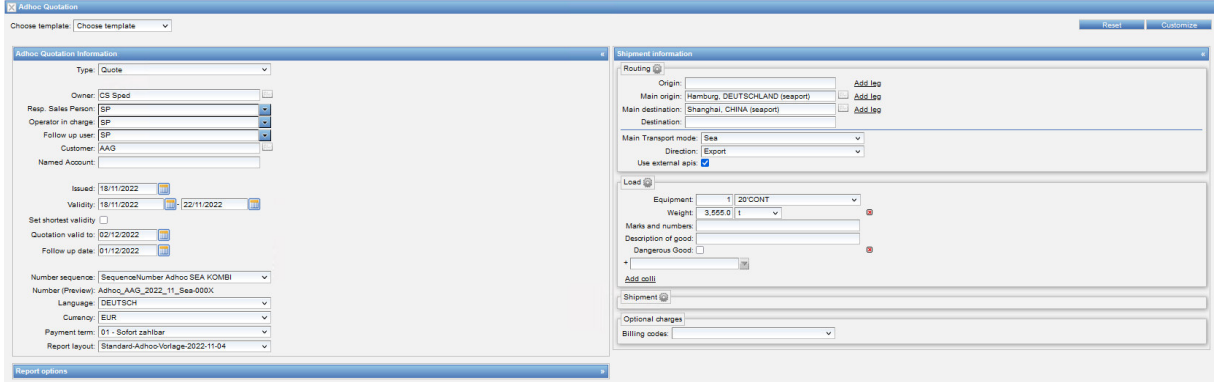

ABBILDUNG: ADHOC OFFERTE KOPIERMASKE

[ENT-6806]

#### **4.2 Interface**

#### **4.2.1 Webcargo Schnittstelle > Raten mit falschen Valid-From Datum werden nicht eingelesen**

Es kann vorkommen, dass von Webcargo Raten kommen, bei denen das Valid From Datum hinter dem Valid To Datum liegt.

Diese Ratenzeilen werden nicht eingelesen, die Fehlermeldung wird entsprechend gezeigt.

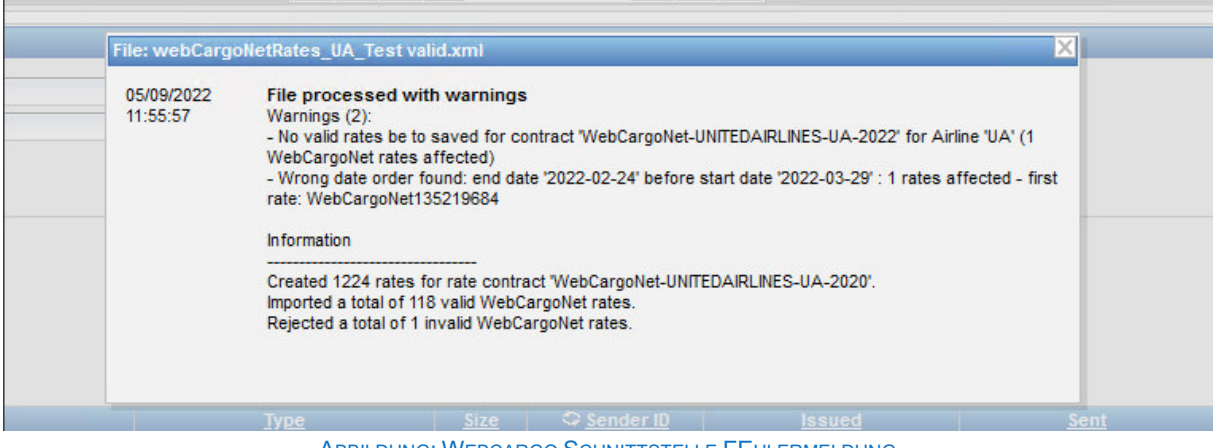

ABBILDUNG: WEBCARGO SCHNITTSTELLE FEHLERMELDUNG

[ENT-6376]

#### **4.3 Rate Sheet Importer**

#### **4.3.1 TCU EK Rate Sheet Importer**

Es gibt jetzt die Möglichkeit, den TCU Einkaufstarif (im csv Format in einer ZIP Datei) über einen Rate Sheet Importer einzulesen.

Das Interface muss mit den kundenindividuellen Abrechnungsarten usw. , durch den Admin, befüllt werden .

Wenn Sie diesen RateSheetImporter nutzen wollen, wenden Sie sich bitte an unser Consulting.

[ENT-6233]

# **Haftungs- und Datenschutzhinweise**

#### **Haftungshinweis**

Trotz sorgfältiger Erarbeitung und Prüfung dieses Dokumentes können aus dem Inhalt keine Haftungsansprüche gegenüber der CargoSoft GmbH abgeleitet werden!

#### **Datenschutzhinweise**

Urheberrechtlich geschütztes und vertrauliches Material. Dieses Dokument sowie alle hierin enthaltenen Informationen sind Eigentum der CargoSoft GmbH.

Kein Teil dieses Dokuments darf ohne ausdrückliche schriftliche Genehmigung der CargoSoft GmbH auf jedwede Art vervielfältigt oder an Dritte übertragen werden. Zulässig sind lediglich solche Vervielfältigungen, die intern vom Empfänger dieses Dokuments zum Zweck der Auswertung der enthaltenen Informationen erstellt werden.

Dieses Dokument sowie sämtliche Vervielfältigungen hiervon sind streng vertraulich zu behandeln.

# **Head Office Bremen**  CargoSoft GmbH Telefon: +49 (0) 421 / 98 500 - 0 Buschhöhe 10 Telefax: + 49 (0) 421 / 98 500 - 192 28357 Bremen eMail: info(at)cargosoft.de https://www.cargosoft.de Sitz der Gesellschaft: Bremen, HRB 19594 Geschäftsführung: Uwe Droste, Friedrich Schierenberg, Dieter Spark